## **CCH® ProSystem** *fx***® Workpaper Manager Tax Entity Conversion Utility**

## **Description**

The CCH® ProSystem *fx*® Workpaper Manager Tax Entity Conversion Utility can be used to convert CCH ProSystem *fx* tax groupings from one entity to another (i.e. C Corporation to S Corporation) for tax years 2008 through 2016.

## **Notes**:

- CCH ProSystem *fx* Workpaper Manager version 7.0 or higher must be installed to use this utility.
- See this support article for issues that have been identified. <http://support.cch.com/answerdoc.aspx?id=sw31526>
- This is a Microsoft Excel Macro. Microsoft Excel Macro security setting needs to be set to Medium or Low. For more information on this se[e http://support.cch.com/answerdoc.aspx?id=sw4552.](http://support.cch.com/answerdoc.aspx?id=sw4552)

## **How to install:**

- 1. Either [Download a](http://support.cch.com/updates/WorkPaperManager/)nd save the CCH ProSystem *fx* Workpaper Manager Tax Entity Conversion.xls file, or copy it from the Install Media.
- 2. Please see the following support article for instructions on [how to use the Tax Entity Conversion Utility.](https://support.cch.com/kb/solution.aspx/sw2085)

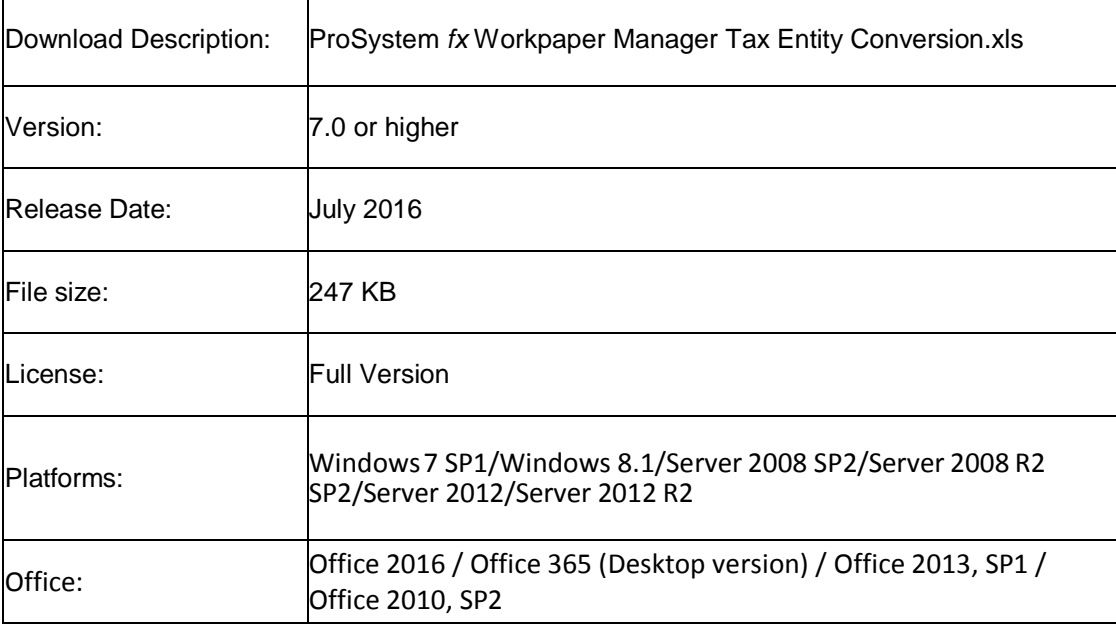

If you have questions regarding this issue, please contact our Technical Support Group at **1-866-513-2677.**